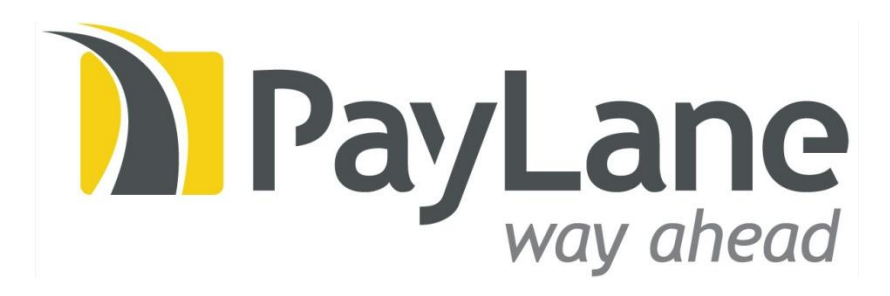

# Paylane Direct System

Webservice based payment management system

Created by: PayLane IT Crew / 2005-05-12 Last modification: 2012-10-05 Saved by: Jan Makulec

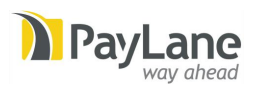

# Table of contents

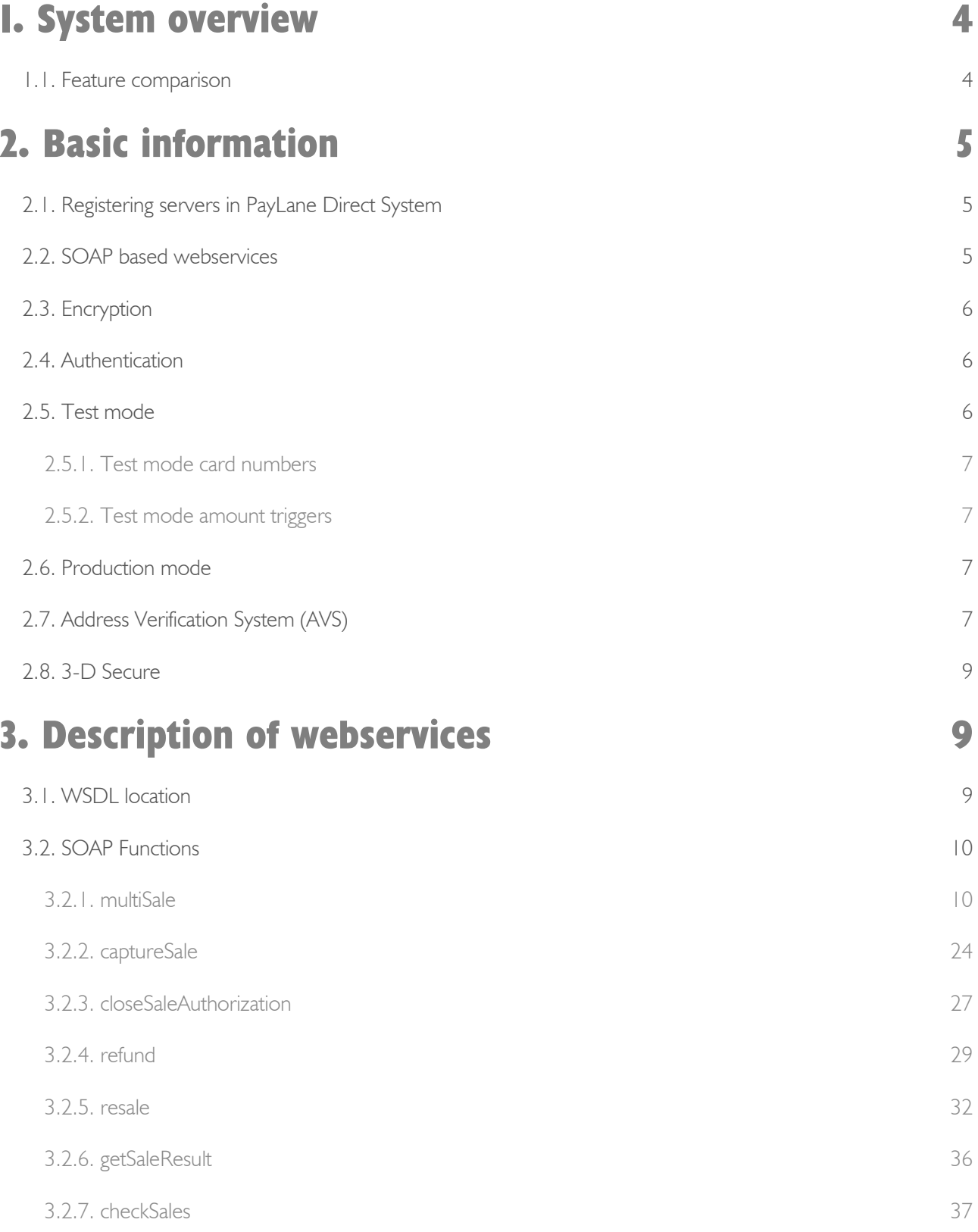

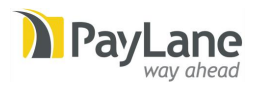

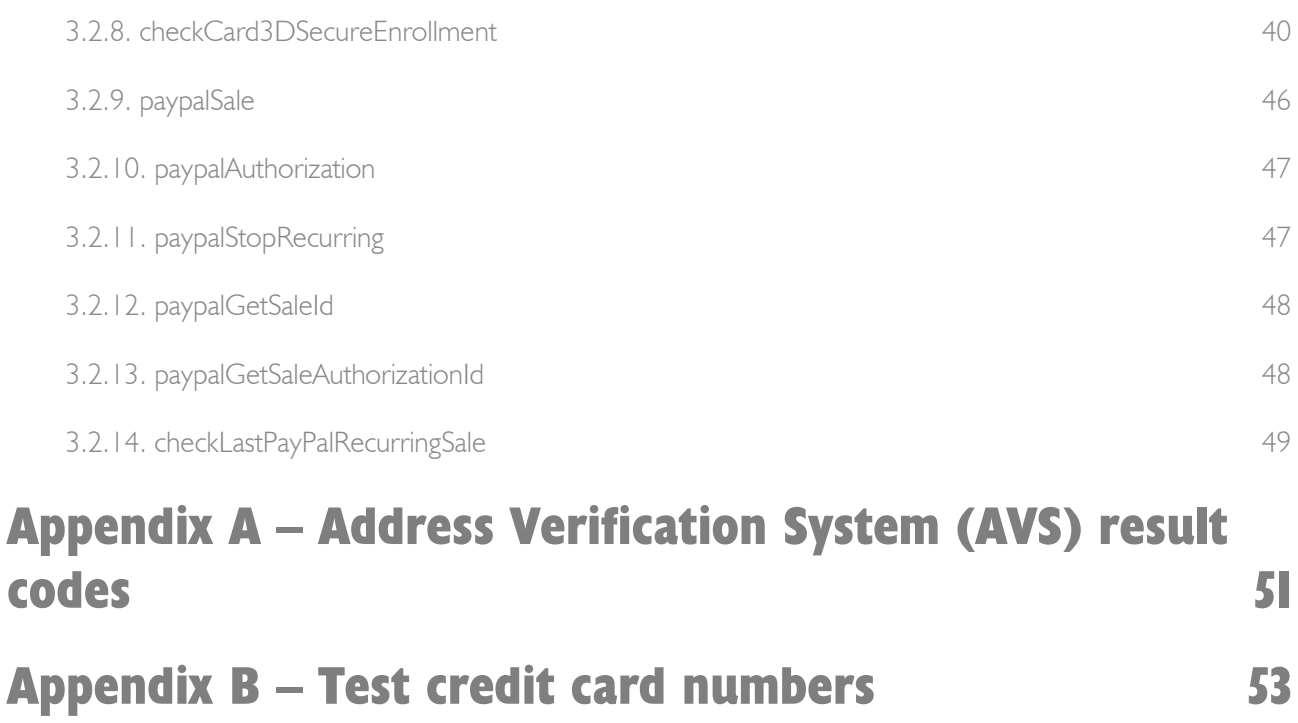

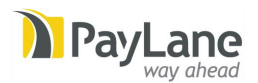

# <span id="page-3-0"></span>1. System overview

PayLane Direct System is accessible using a set of webservices that are available for PayLane Merchants to perform various actions directly on the PayLane Payment Processing System.

The webservices can be accessed over secure web connections only (HTTPS) and it is not possible to access them using insecure web connections (HTTP).

Additionally, an authentication mechanism is in place. Webservices are available only to registered servers (IP numbers) after supplying a unique login/password pair that is assigned to each merchant account.

# <span id="page-3-1"></span>1.1. Feature comparison

PayLane Direct System is an advanced integration method. It provides the most features and is the most configuration-rich at a cost of investing a little more effort into technical integration.

If you need a simple solution, make sure to read "PayLane Secure Form" document, downloadable from PayLane Merchant Panel (Support > Documentation).

The table below presents full feature comparison between PayLane Direct System and PayLane Secure Form.

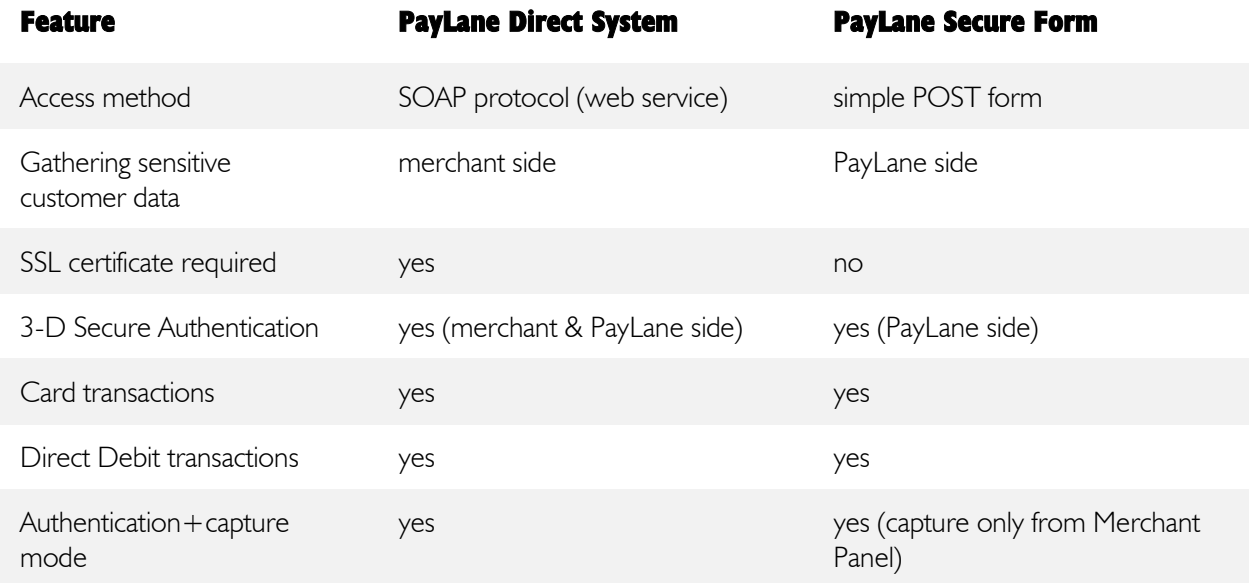

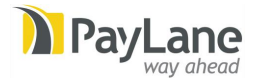

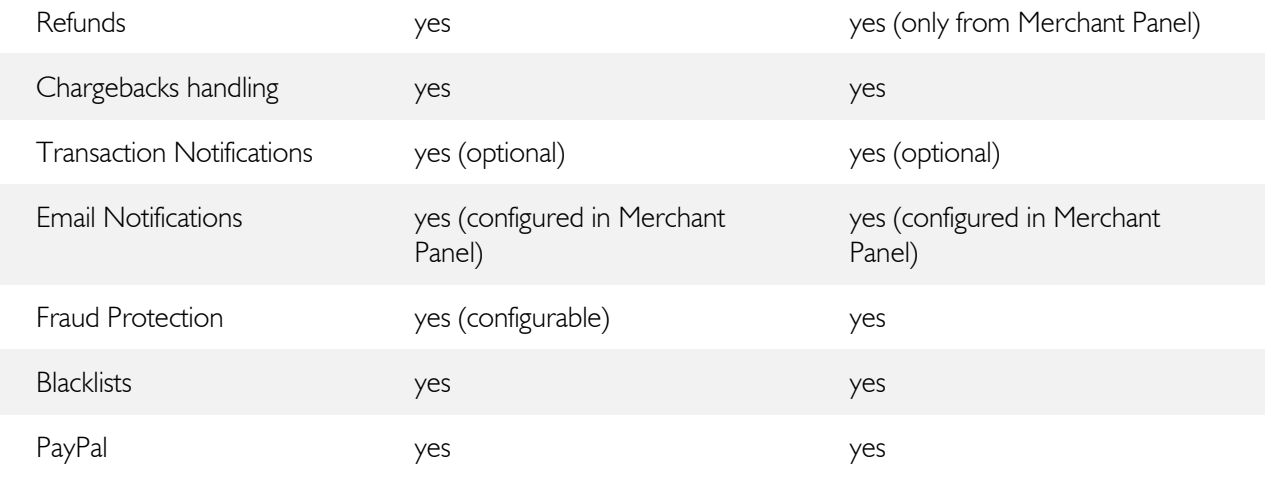

No matter what integration method you choose, all universal features such as advanced fraud prevention, multicurrency support or access to Merchant Panel will be available to you.

# <span id="page-4-0"></span>2. Basic information

# <span id="page-4-1"></span>2.1. Registering servers in PayLane Direct System

Before making any queries to the webservices you need to register your servers with PayLane Direct System. You need to supply PayLane with the list of hosts (IP numbers) that will have access to the webservices. In order to add the IP numbers, follow this path in the merchant panel  $(\frac{http://merchant.pay/lane.com}{http://merchant.pay/lane.com})$ : Account => Merchant account settings  $\Rightarrow$  Direct  $\Rightarrow$  Edit.

Note that hosts are registered to merchant accounts – a separate registration is required for each merchant account you have with PayLane.

# <span id="page-4-2"></span>2.2. SOAP based webservices

All webservices are accessible using the SOAP interface. You can access webservices from virtually any programming language that has SOAP support.

All webservices are described using WSDL – your SOAP client should be able to read and understand WSDL files in order to make function calls within the web service.

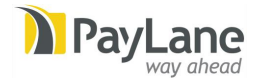

If you cannot use WSDL files you can still access webservices – in this case you need to read WSDL files and create all the functions yourself.

# <span id="page-5-0"></span>2.3. Encryption

All the connections to webservices are encrypted using SSL. Therefore it is only possible to access webservices over the secure HTTPS connections.

Note: WSDL files are also available only via HTTPS connection. It is not possible to access WSDL files over insecure connection.

# <span id="page-5-1"></span>2.4. Authentication

Access to webservices is protected by username/password pair using the HTTP AUTH method. The username/password will be supplied by PayLane. If you have more than one account then you will receive separate login/password pairs for each of your accounts.

Please also be aware that you have to supply PayLane with all your IP addresses that will be used to access PayLane webservices. Please send the list of IP addresses to PayLane Technical Support [\(support@paylane.com\)](mailto:support@paylane.com) or follow this path in the merchant panel to add the IP addresses yourself: Account  $\Rightarrow$  Merchant account settings  $=$   $>$  Direct  $=$   $>$  Edit. Remember to always update PayLane when your IP addresses change.

# <span id="page-5-2"></span>2.5. Test mode

When integrating your application with PayLane Payment Processing System you will perform various tests. To enable you execute them, you will be provided with a test account that you can use both in the integration phase and after, when you test changes in your applications.

Remember that the test account will be enabled after the integration phase to let you easily test changes in your applications.

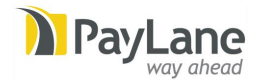

#### <span id="page-6-0"></span>2.5.1. Test mode card numbers

While using test account, you may use any card number you want that passes "Luhn test" to test credit card transactions. Such numbers may be easily generated for various card vendors (Visa, MasterCard etc). PayLane test mode will simulate successful charge for such card numbers.

Some example card numbers that can be used for testing purposes are provided in Appendix B (that includes special test card numbers that can be used to simulate various payment process errors and other situations).

#### <span id="page-6-1"></span>2.5.2. Test mode amount triggers

In addition to test card numbers, you may also use amount triggers. For example: if you enter "501.00" as amount, PayLane will simulate error 501 etc.

Amount triggers will work for every card number (they are independent from test card numbers) and can be used to test every method (multiSale, refund etc).

# <span id="page-6-2"></span>2.6. Production mode

After successfully completing the integration you will be sent the details of a separate production account to perform real sales.

# <span id="page-6-3"></span>2.7. Address Verification System (AVS)

Every credit card can be passed through Address Verification System (AVS). AVS contacts card issuer (bank) and checks if address (street) and ZIP code entered by cardholder match the card number.

AVS is supported only in United States, Canada (VISA, MC) and Great Britain (VISA, Maestro).

You can choose how restrictive AVS will be (what qualifies a transaction to be rejected because of AVS mismatch).

AVS levels available at PayLane (applies to all cards but Maestro UK)

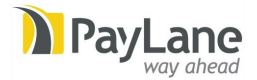

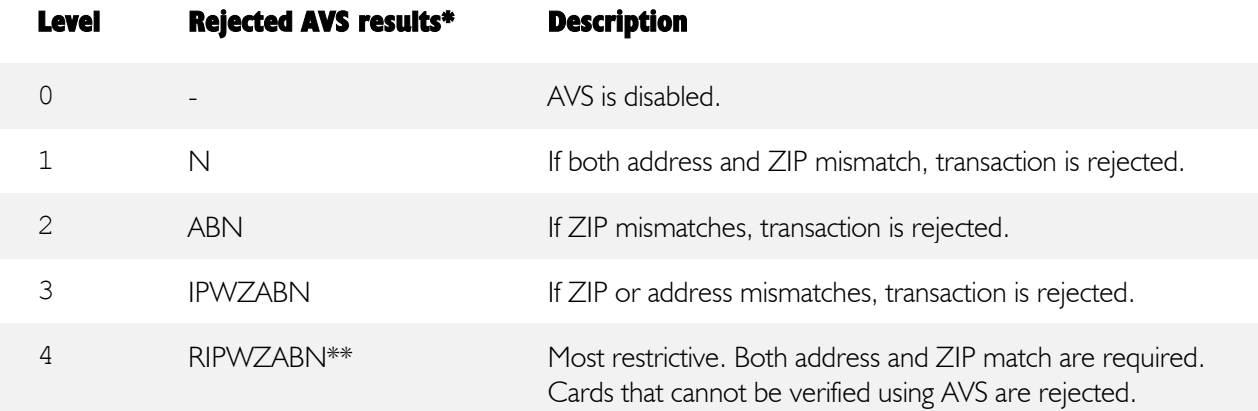

\* See Appendix A for list of all AVS results.

\*\* Level 4 will reject ALL cards issued outside US/Canada/GB. At levels 0-3, if card issuer does not support AVS, AVS result is ignored.

Default AVS level is configured globally for merchant account by PayLane Support. Merchant account configuration also allows (or disallows) overriding default AVS level with every transaction.

Maestro UK / Solo cards are treated differently than other cards. AVS is mandatory for all Maestro UK transactions. You also can not change default rejection policy.

For Maestro UK, AVS result is a 2-digit code. First digit is a result of post code check, the second is a result of address check (see Appendix A for all possible combinations):

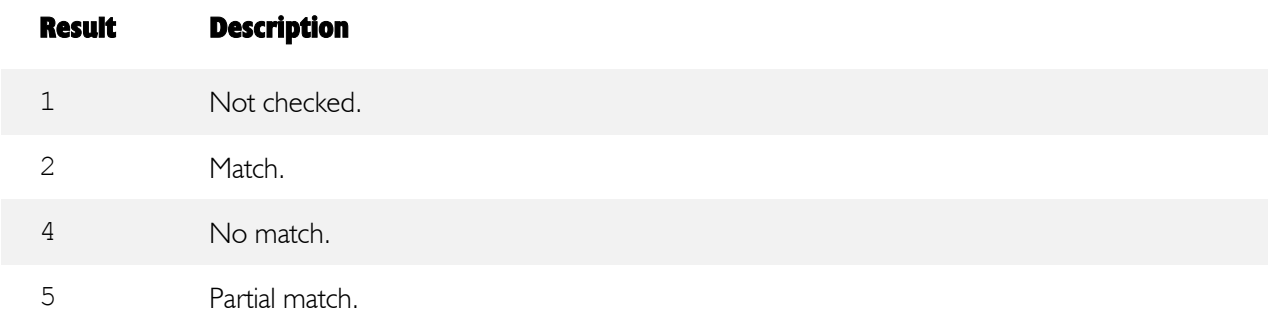

Following AVS results for Maestro UK / Solo will cause rejecting the transaction:

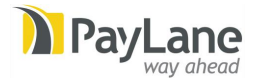

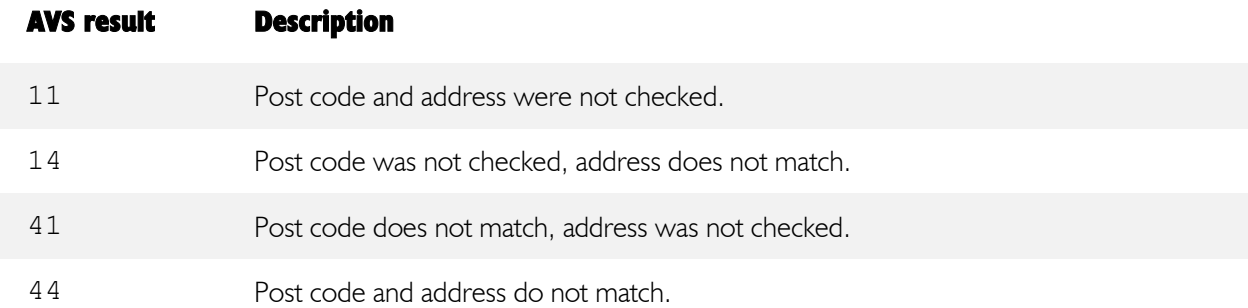

# <span id="page-8-0"></span>2.8. 3-D Secure

PayLane provides full native support for 3-D Secure Authentication of card transactions.

3-D Secure is an emerging industry standard, supported by Visa (Verified by Visa) and MasterCard (MasterCard SecureCode). In 3-D Secure transactions cardholder is required to provide additional authentication on cardholder's bank website.

3-D Secure engages three parties: merchant, card issuer (bank) and card schemes (Visa/MasterCard) to provide additional security to transactions and prevent fraud and chargebacks.

PayLane strongly encourages all merchants to implement and use 3-D Secure mechanisms.

Detailed guide to performing 3-D Secure transactions with PayLane Payment Processing System is available as a separate document.

# <span id="page-8-1"></span>3. Description of webservices

# <span id="page-8-2"></span>3.1. WSDL location

There is one WSDL file that includes a complete definition of the webservice:

<https://direct.paylane.com/wsdl/production/Direct.wsdl>

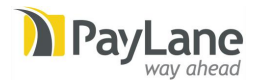

# <span id="page-9-0"></span>3.2. SOAP Functions

# <span id="page-9-1"></span>3.2.1. multiSale

This method is used to perform or initiate a sale using various payment methods.

If sale authorization is performed, remember that captureSale method needs to be used later to complete (capture) the sale.

Currently there are three payment methods available:

- card charge
- direct debit
- redirect transaction

If you are not sure which method to choose when performing sales, please contact PayLane Technical Support [\(support@paylane.com\)](mailto:support@paylane.com) to get more information.

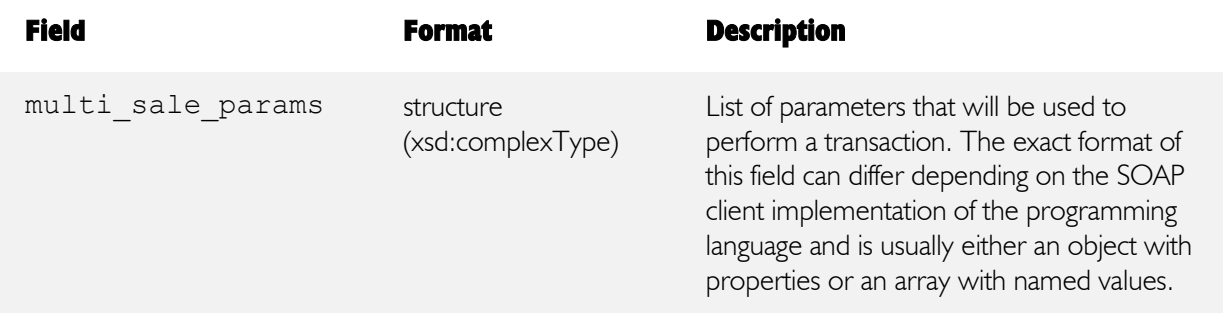

multi sale params structure explained:

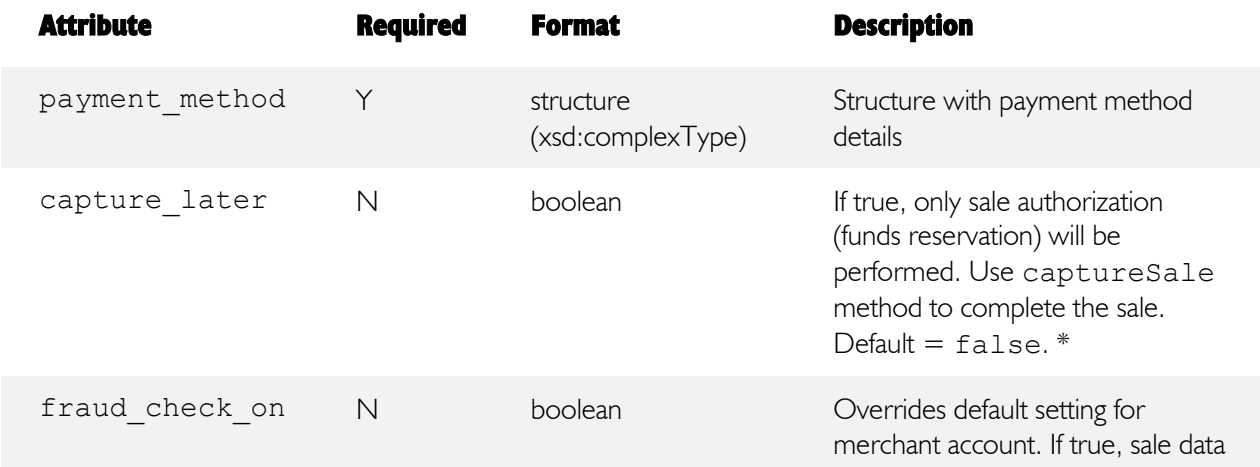

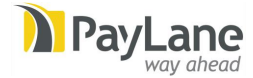

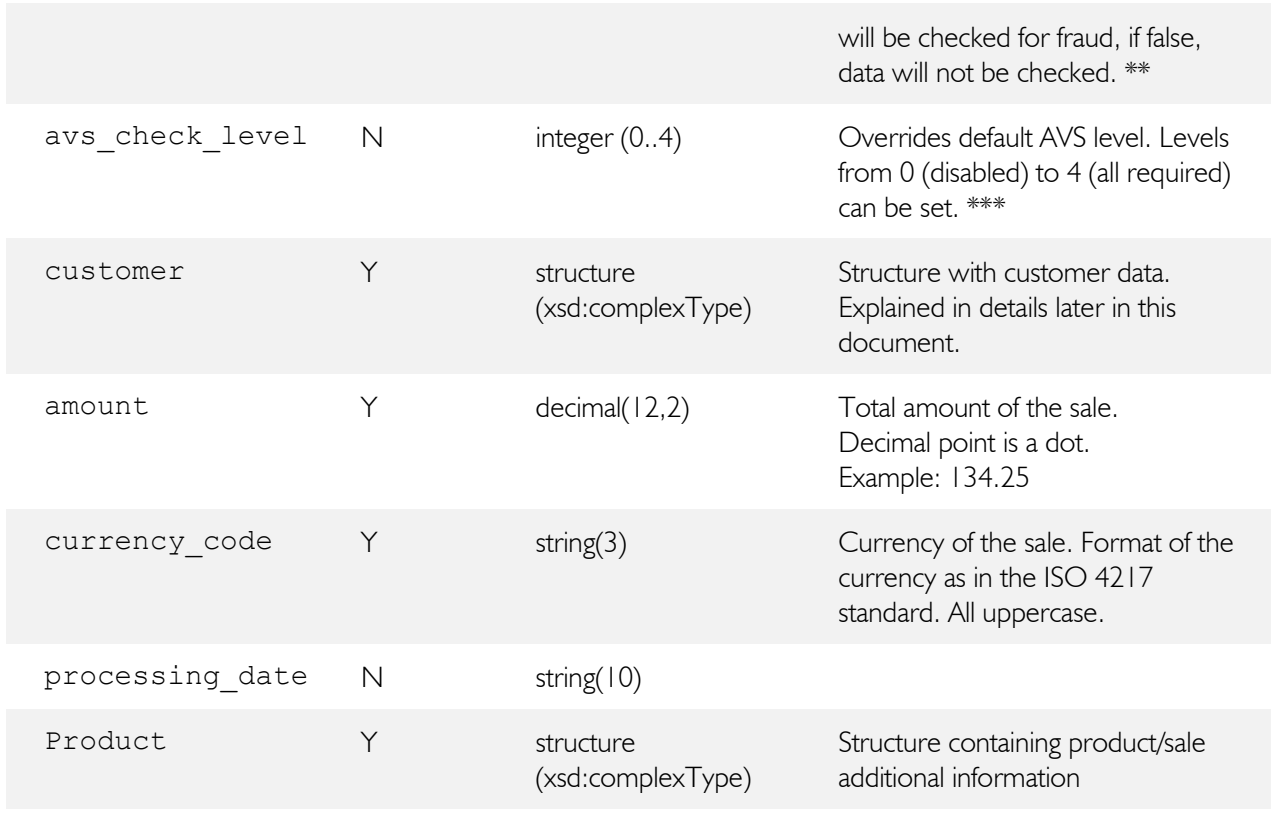

\* Authorization and capture model is only possible for card payments. Specifying capture\_later = true for direct debit sales will result in error 407.

\*\* Fraud check can only be performed for card payments. Specifying fraud\_check\_on = true for direct debit sales will result in error 408.

Overriding default fraud check status is only possible if the merchant account is configured to allow it. Otherwise, error 409 is returned.

\*\*\* AVS (Address Verification System) is only available for card payments. Specifying avs\_check\_level different than 0 (disabled) will result in error 408.

Overriding default AVS level is only possible if the merchant account is configured to allow it. Otherwise, error 409 is returned. Overriding does not apply to Maestro UK cards.

multi sale params structure overview:

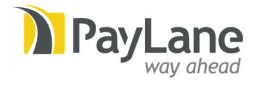

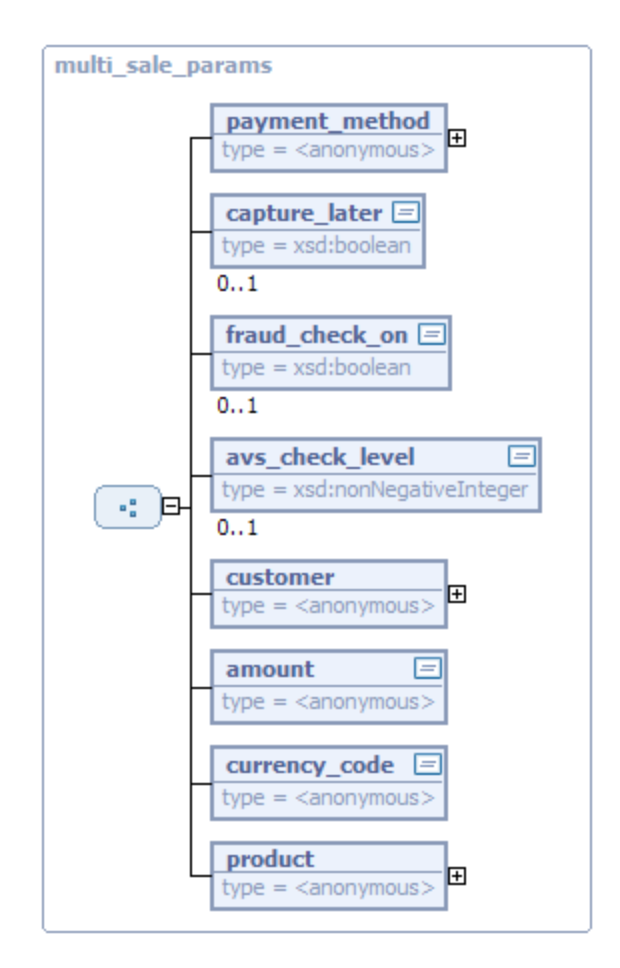

payment method structure explained:

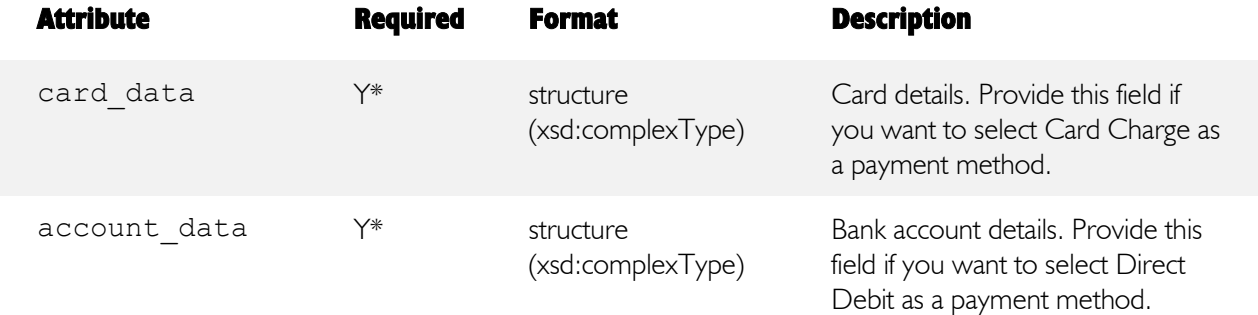

\* card\_data and account\_data fields are interchangeable. You must provide either card\_data field (to perform a card charge) or account data field (to perform a Direct Debit). Providing both fields at the same time (or neither) is considered an error.

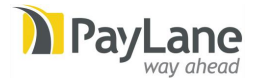

card data structure explained:

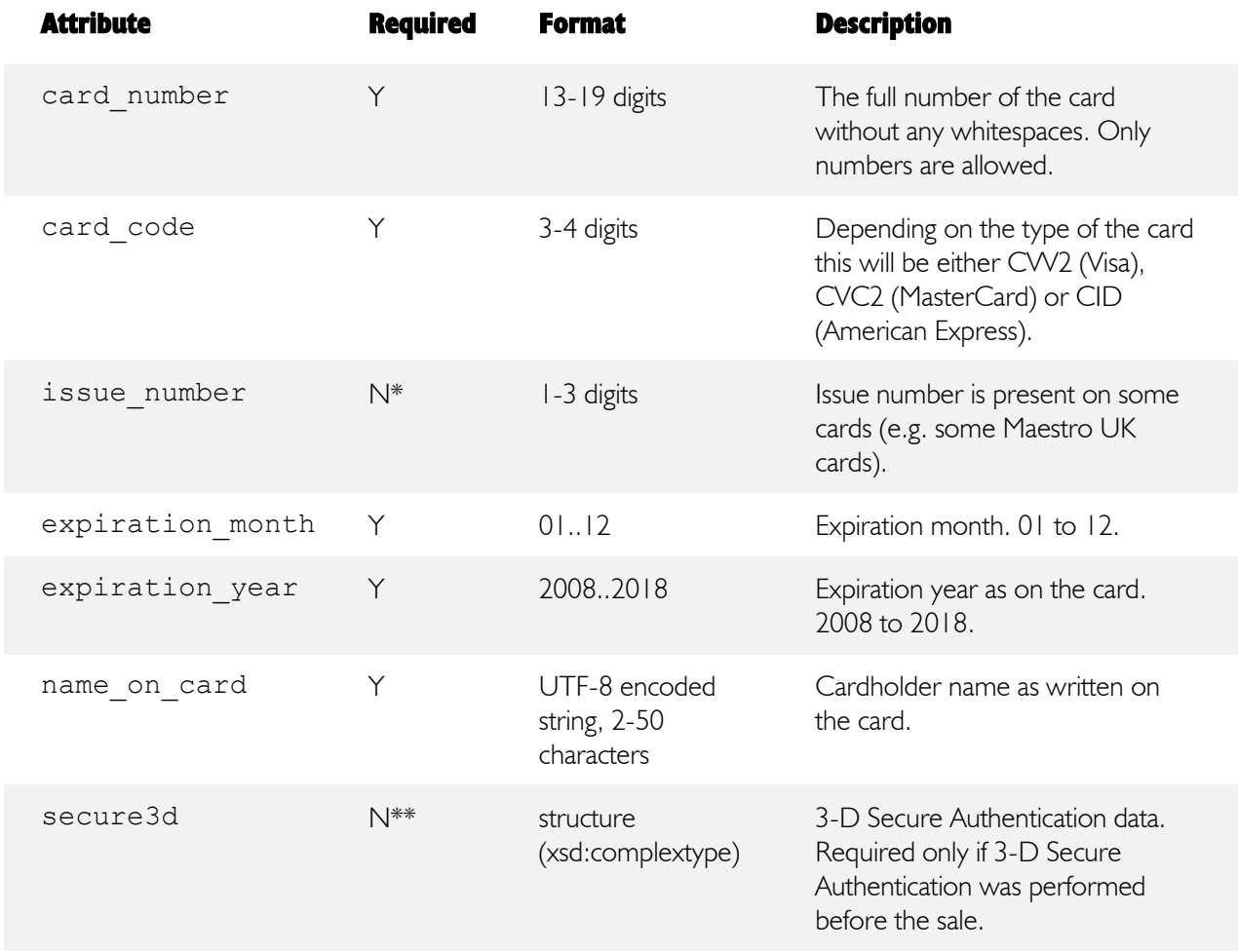

\* issue\_number may be required for some Maestro UK cards only. When performing Maestro UK transactions it is advisable to ask cardholders for the issue number.

\*\* secure3d structure is required whenever transaction 3-D Secure Authentication was initiated using check3DSecureCardEnrollment method (even if card was found as not participating in 3-D Secure).

secure3d structure explained:

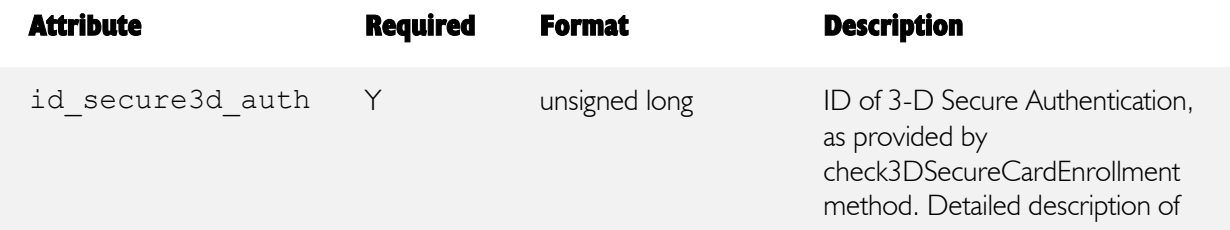

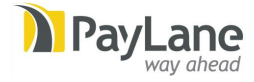

performing 3-D Secure enabled sales is provided in a separate document by PayLane.

account\_data structure explained:

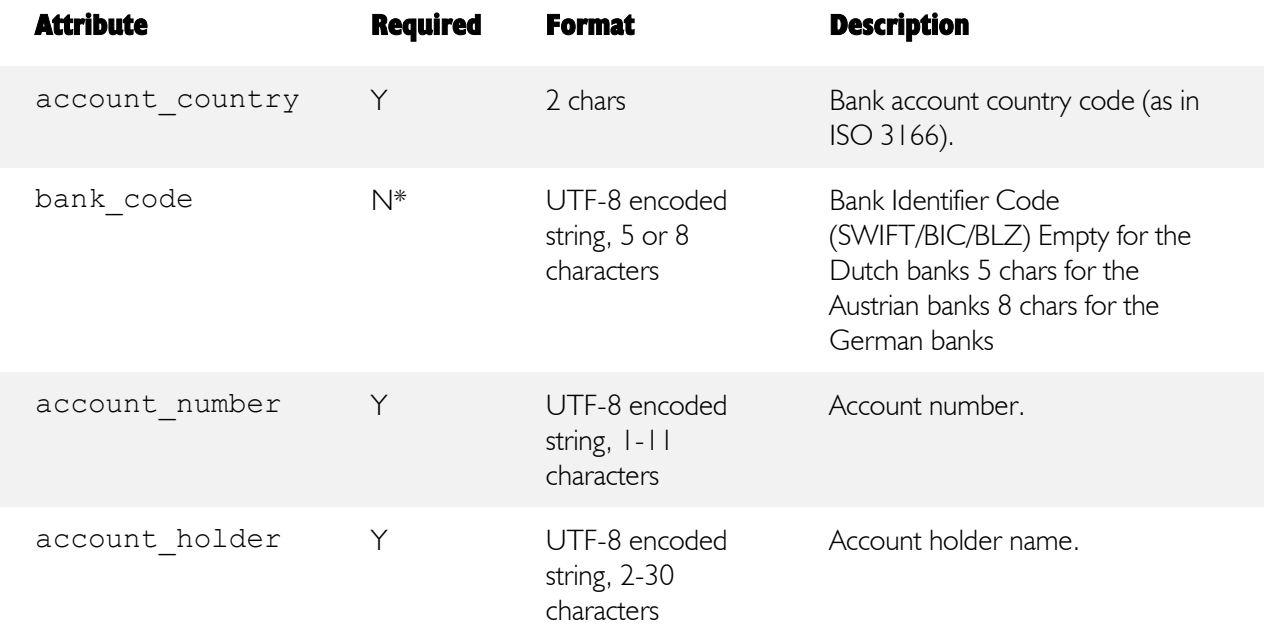

\* bank\_code is required for Austrian and German accounts.

redirect data structure overview:

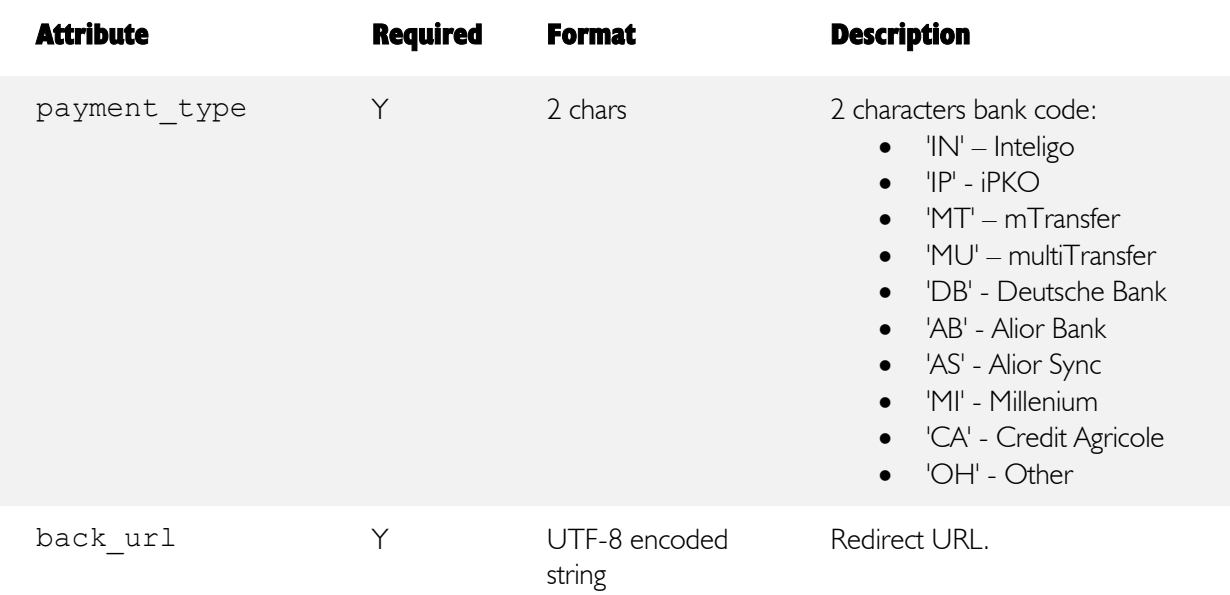

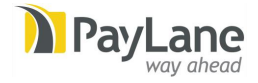

#### payment method structure overview:

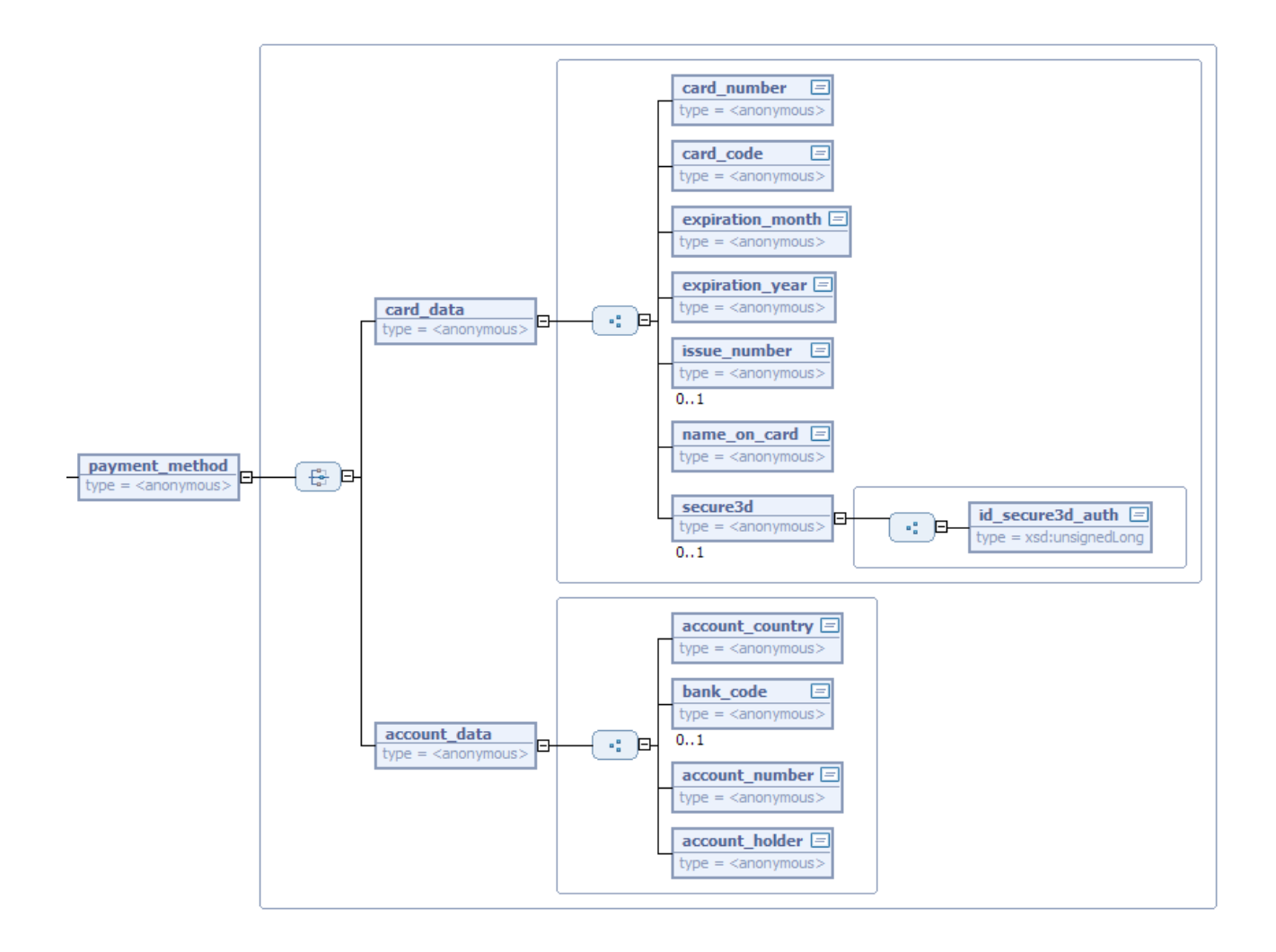

customer structure explained:

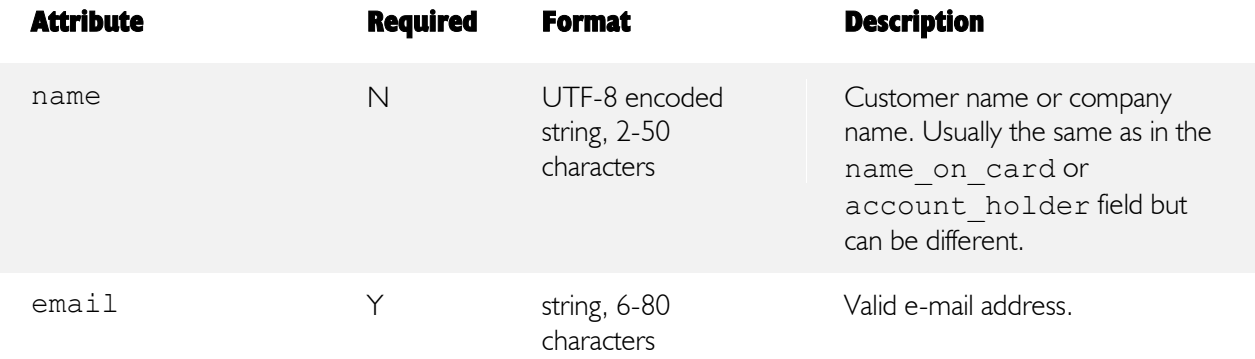

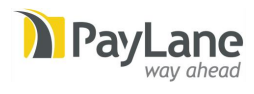

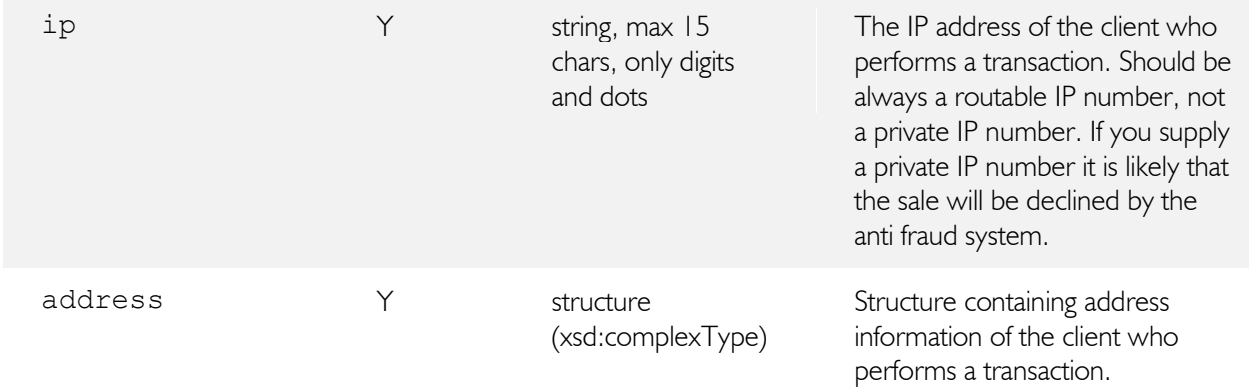

address structure explained:

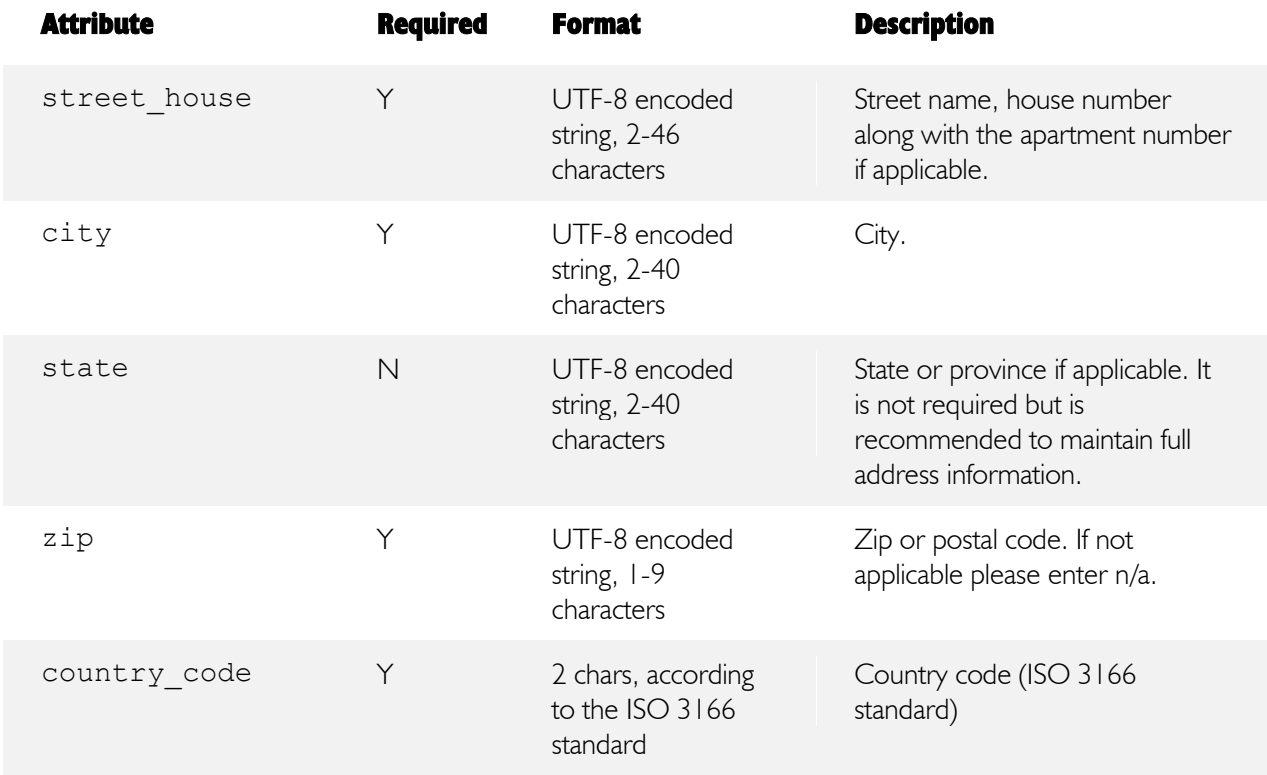

customer structure overview:

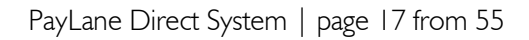

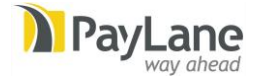

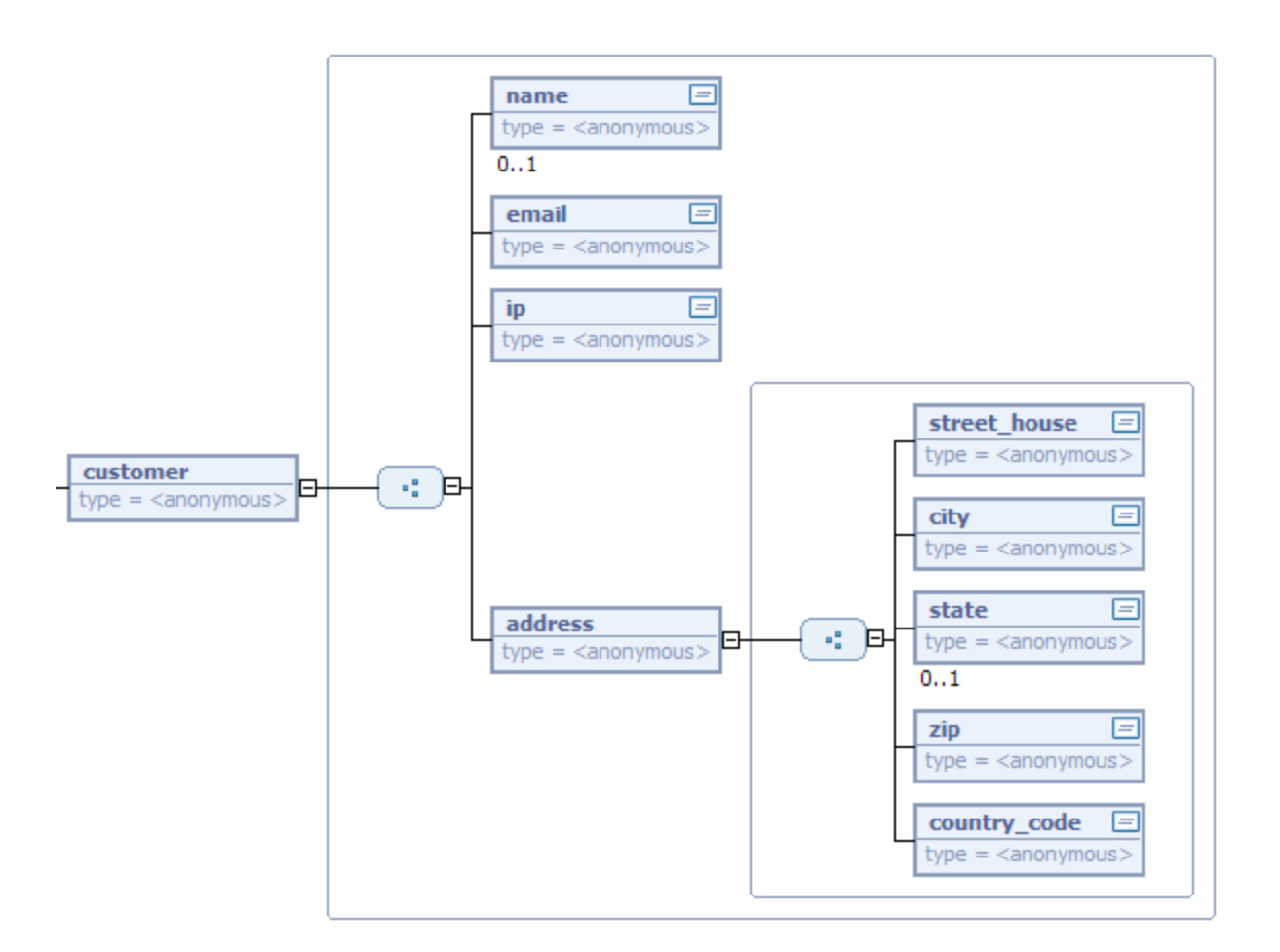

product structure explained:

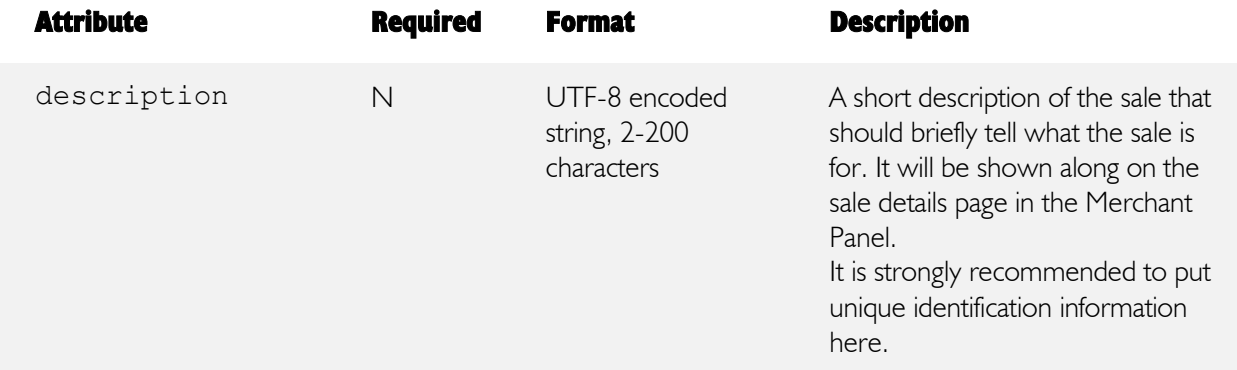

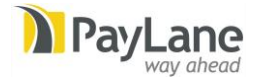

#### product structure overview:

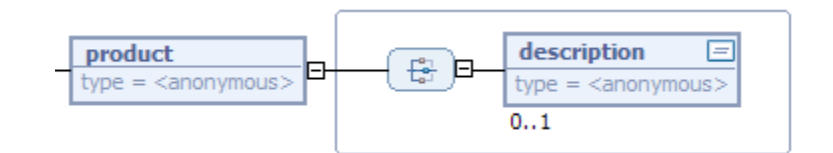

Response object attributes:

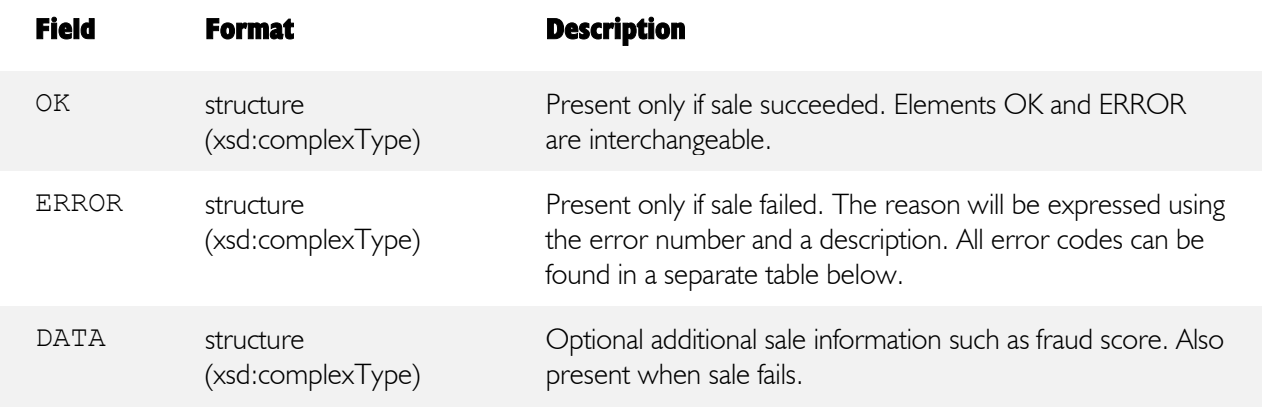

Note that all Direct Debit sales are not authorized in real-time, which means that there is no real time capture of the funds. In order to check if the Direct Debit sale funds capture was successful you should query the PayLane Direct System for a current transaction status using the checkSales method.

Card sales perform fund capture immediately, unless you specify parameter capture later = true. In this case captureSale method can be used to complete such sales.

OK object attributes:

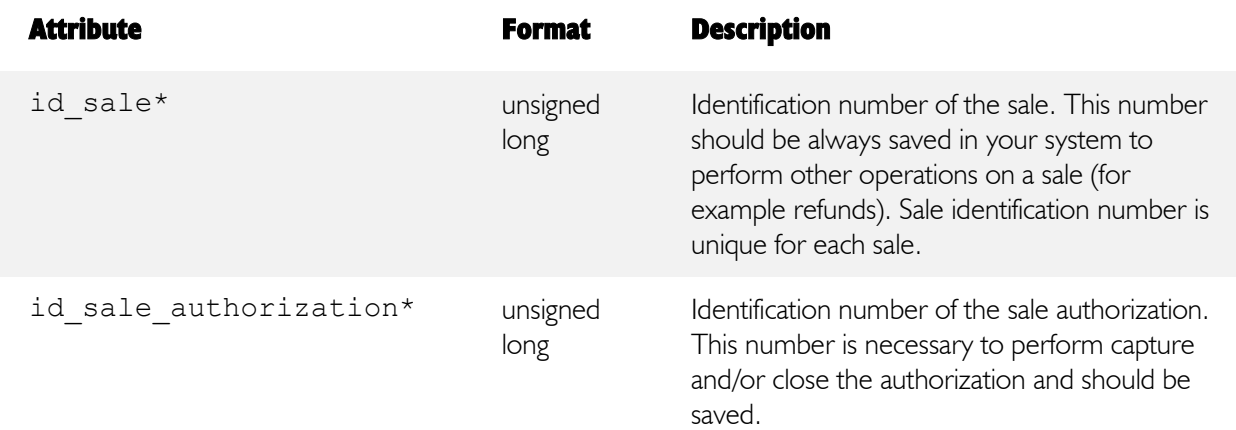

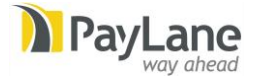

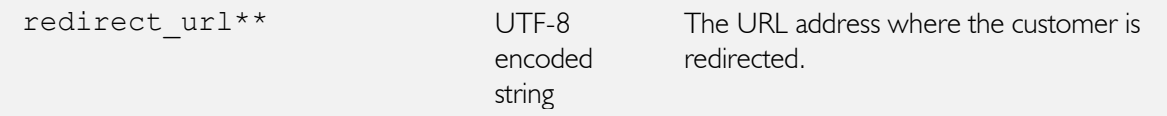

\* id\_sale and id\_sale\_authorization are interchangeable. If you perform regular sale (parameter capture later = false or is not set) id sale will be returned.

\*\*redirect\_url applies only to redirect\_transaction.

If you perform sale authorization only (by setting capture later = true), id sale authorization will be returned.

ERROR object attributes:

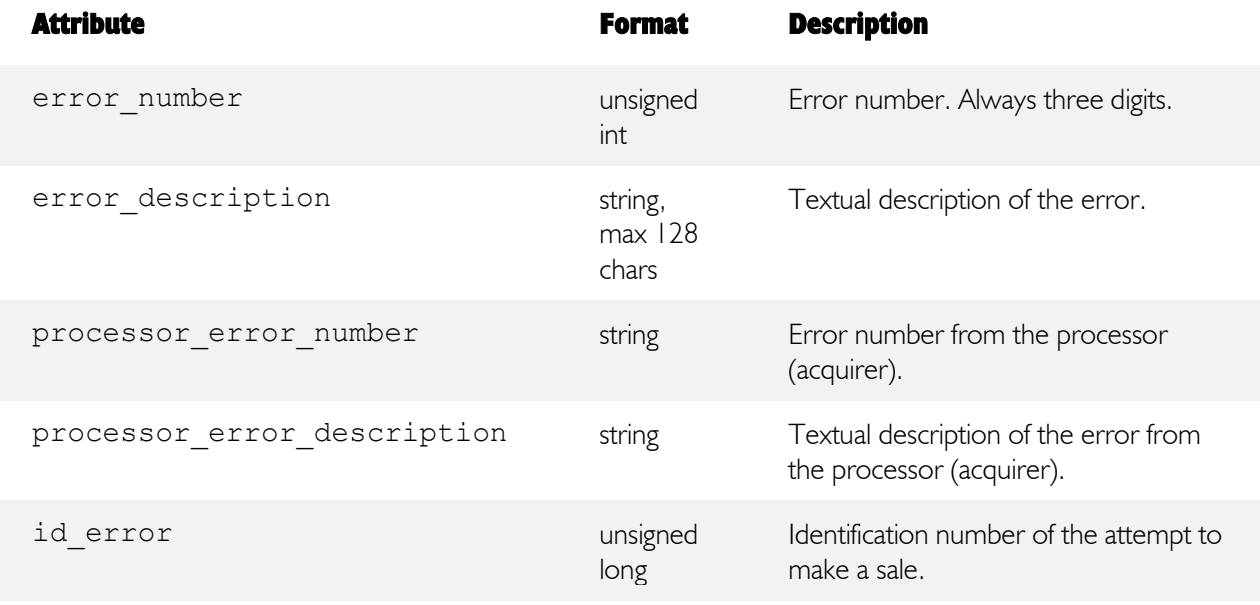

DATA object attributes:

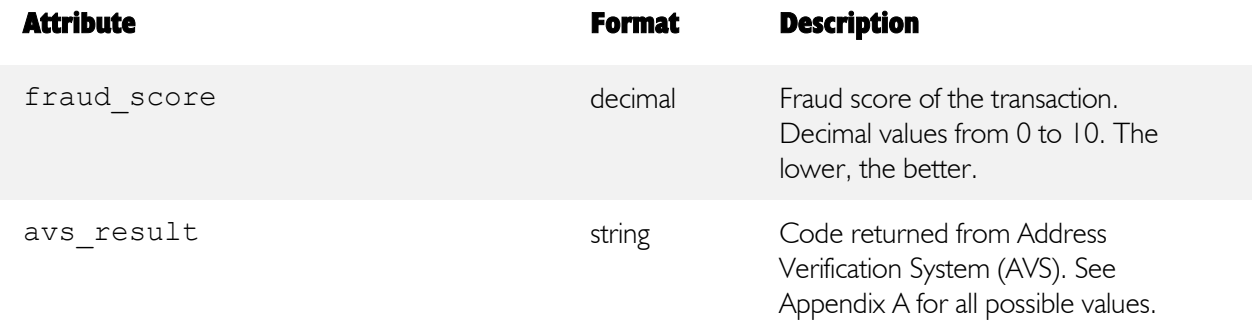

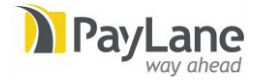

#### multiSale response structure overview:

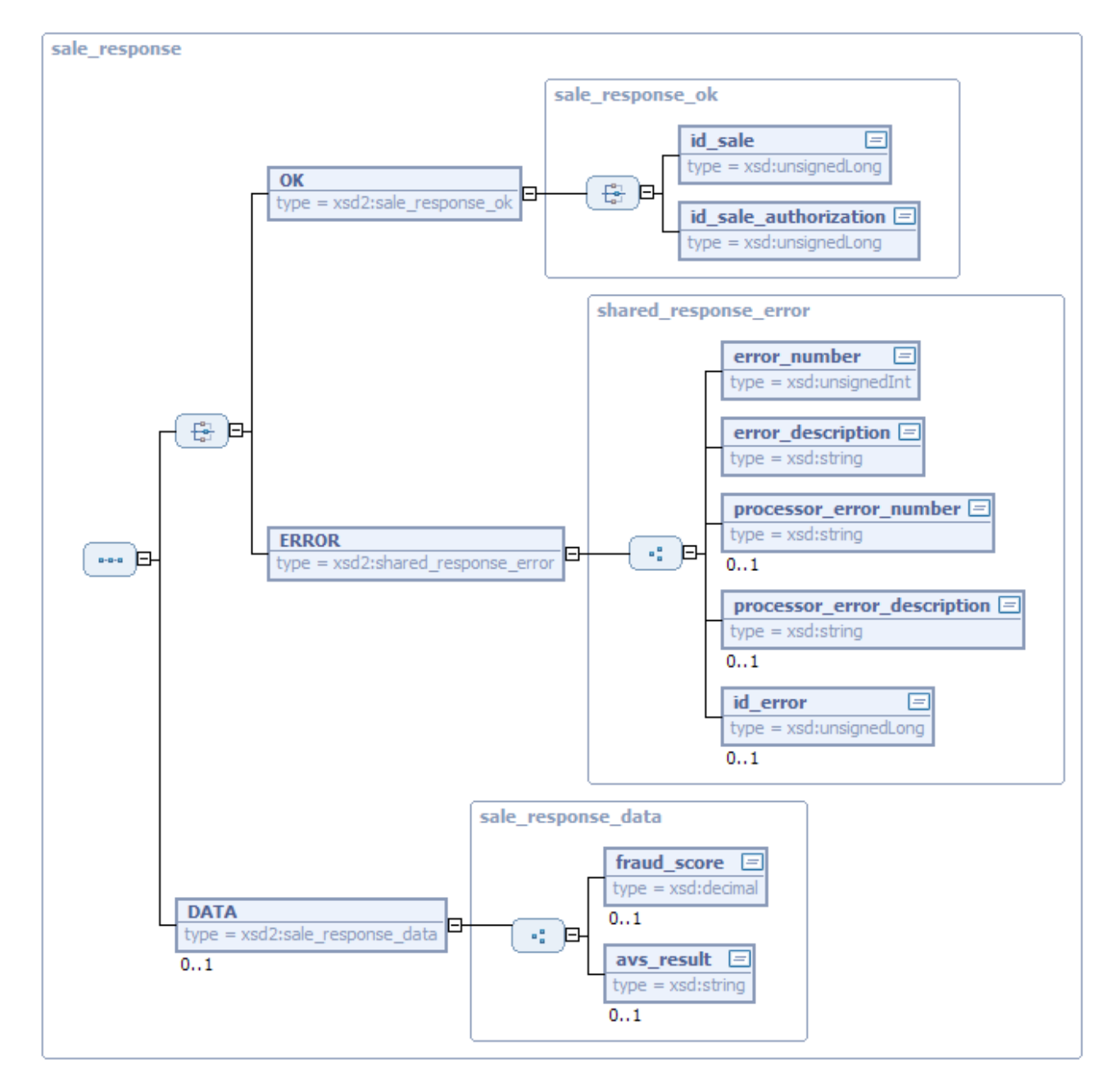

Error number codes:

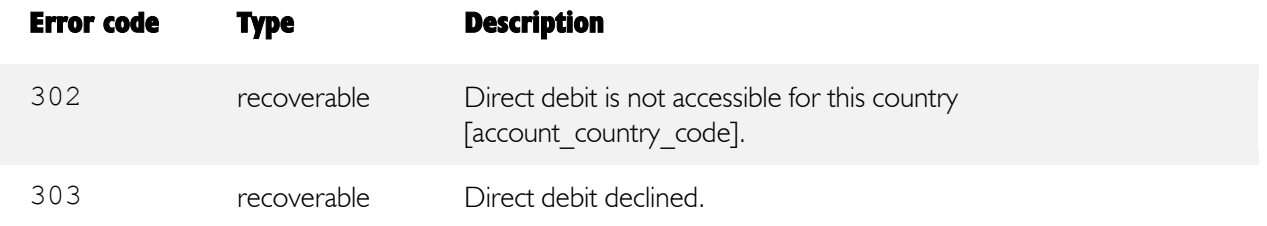

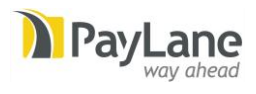

![](_page_20_Picture_208.jpeg)

![](_page_21_Picture_0.jpeg)

![](_page_21_Picture_205.jpeg)

![](_page_22_Picture_0.jpeg)

![](_page_22_Picture_182.jpeg)

Returning to the merchant's website:

This applies only to redirect transatnions. If a bank returns an instant notification in response, the customers is redirected to the merchant's website and the following parameters are returned by GET or POST:

- [id\_sale]
- [amount]

![](_page_23_Picture_1.jpeg)

- $\bullet$  [currency]
- [status] PENDING (when a transaction wasn't confirmed yet) or CLEARED (when a transation was successful and confirmed)
- [hash] it is counted using the SHA1 function with the following formula:

 $\langle \text{Salt} \rangle$  + "|" +  $\langle \text{id}$  sale $\rangle$  + "|" +  $\langle \text{Satl} \rangle$  + "|" +  $\langle \text{amount} \rangle$  + "|" +  $\langle \text{current} \rangle$ 

The final confirmation is always sent by the PayLane systems separately (using the PayLane notification system) right after payment confirmation. In this case, notifications are extended with two following parameters:

- $\bullet$  [expected amount] the amount that was expected by the merchant,
- $\bullet$  [expected currency] expected transaction currency code.

<span id="page-23-0"></span>For the complete notification parameter's list, please check out the PayLane Transaction Notifications document.

### 3.2.2. captureSale

This function will perform funds capture previously authorized using multiSale method with a parameter capture later = true. In will create a sale entry in PayLane system.

Request:

![](_page_23_Picture_183.jpeg)

Note: If capture amount is equal to authorized amount, the sale authorization will be automatically closed.

![](_page_24_Picture_0.jpeg)

Otherwise, you may use closeAuthorization method or leave the authorization to expire (authorizations, whether capture was performed or not, usually expire after 7 calendar days).

Response:

![](_page_24_Picture_180.jpeg)

# OK object attributes:

![](_page_24_Picture_181.jpeg)

# ERROR object attributes:

![](_page_24_Picture_182.jpeg)

![](_page_25_Picture_0.jpeg)

#### captureSale response structure overview:

![](_page_25_Figure_3.jpeg)

Error number codes:

![](_page_25_Picture_108.jpeg)

![](_page_26_Picture_0.jpeg)

### <span id="page-26-0"></span>3.2.3. closeSaleAuthorization

This function will close previously made sale authorization.

Request:

![](_page_26_Picture_185.jpeg)

#### Response:

![](_page_26_Picture_186.jpeg)

OK object attributes:

![](_page_26_Picture_187.jpeg)

# ERROR object attributes:

![](_page_26_Picture_188.jpeg)

![](_page_27_Picture_0.jpeg)

![](_page_27_Picture_85.jpeg)

closeSaleAuthorization response structure overview:

![](_page_27_Figure_4.jpeg)

![](_page_28_Picture_0.jpeg)

### Error number codes:

![](_page_28_Picture_133.jpeg)

# <span id="page-28-0"></span>3.2.4. refund

This function refunds a sale.

# Request:

![](_page_28_Picture_134.jpeg)

![](_page_29_Picture_0.jpeg)

# Response:

![](_page_29_Picture_164.jpeg)

# OK object attributes:

![](_page_29_Picture_165.jpeg)

ERROR object attributes:

![](_page_29_Picture_166.jpeg)

![](_page_30_Picture_0.jpeg)

#### refund response structure overview:

![](_page_30_Figure_3.jpeg)

Error number codes:

![](_page_30_Picture_112.jpeg)

![](_page_31_Picture_1.jpeg)

![](_page_31_Picture_143.jpeg)

#### <span id="page-31-0"></span>3.2.5. resale

This function performs a sale that will use cardholder's data from the sale that was done before. It is usually used to perform recurring billing or charging customers for additional products/services that they order after their initial purchase.

Please note that this function requires card code (CW2/CVC2/CID) for merchant accounts that are not natively enabled for recurring transactions. The native handling of recurring transactions is determined on the merchant account basis and the decision to allow recurring transactions without supplying card codes is subject to acquirer's approval.

Request:

![](_page_31_Picture_144.jpeg)

![](_page_32_Picture_0.jpeg)

![](_page_32_Picture_185.jpeg)

\* It is required when the merchant account is not directly enabled for recurring transactions.

Response:

![](_page_32_Picture_186.jpeg)

OK object attributes:

![](_page_32_Picture_187.jpeg)

![](_page_33_Picture_0.jpeg)

# ERROR object attributes:

![](_page_33_Picture_81.jpeg)

![](_page_34_Picture_0.jpeg)

#### resale response structure overview:

![](_page_34_Figure_3.jpeg)

#### Error number codes:

![](_page_34_Picture_127.jpeg)

![](_page_35_Picture_0.jpeg)

![](_page_35_Picture_165.jpeg)

# <span id="page-35-0"></span>3.2.6. getSaleResult

#### Request

![](_page_35_Picture_166.jpeg)

# Response:

Case where sale was found:

a) in sales

Object ( [OK] => Object ( [id\_sale] - sale ID ) )

![](_page_36_Picture_0.jpeg)

b) in sale errors

```
Object
(
      [OK] => Object
\overline{\phantom{a}}[id sale error] - sale error ID
\overline{\phantom{a}})
```
Case where sale was not found:

sale not found / too many sales found with given request params

```
Object
(
      [ERROR] => Object
\overline{\phantom{a}} [error_number] - error number
                [error<sup>description] - error text description</sup>
           )
)
```
### <span id="page-36-0"></span>3.2.7. checkSales

This function can be used to check the current status of a sale. It should be used for Direct Debit sales where there actual capture of funds is done after the initial pre-authorization (off-line capture of funds). Using this function you can check if the sale has been successfully performed.

Request:

![](_page_36_Picture_141.jpeg)

![](_page_37_Picture_0.jpeg)

# id\_sale\_list structure

![](_page_37_Picture_156.jpeg)

checkSales request structure overview:

![](_page_37_Picture_157.jpeg)

#### Response:

![](_page_37_Picture_158.jpeg)

OK object attributes:

![](_page_37_Picture_159.jpeg)

sale\_status structure explained:

![](_page_37_Picture_160.jpeg)

![](_page_38_Picture_0.jpeg)

![](_page_38_Picture_131.jpeg)

#### checkSales response structure overview:

![](_page_38_Figure_4.jpeg)

![](_page_39_Picture_0.jpeg)

#### ERROR object attributes:

![](_page_39_Picture_132.jpeg)

#### Error number codes:

![](_page_39_Picture_133.jpeg)

#### <span id="page-39-0"></span>3.2.8. checkCard3DSecureEnrollment

This function is used to check if a card is enrolled in the 3-D Secure program. 3-D Secure Authentication provides additional protection against fraudulent transactions.

Checking card enrollment is a first step in performing 3-D Secure transaction (sale).

3-D Secure enabled transactions require performing additional actions. A full guide to 3-D Secure transaction processing is available in a separate document.

Request:

![](_page_39_Picture_134.jpeg)

![](_page_40_Picture_0.jpeg)

# check\_3dsecure\_params structure:

![](_page_40_Picture_214.jpeg)

s3d\_card\_data structure:

![](_page_40_Picture_215.jpeg)

\* Required only by the Wirecard acquiring bank.

sale\_data structure:

![](_page_40_Picture_216.jpeg)

![](_page_41_Picture_0.jpeg)

![](_page_41_Figure_2.jpeg)

checkCard3DSecureEnrollment request structure overview:

Response:

![](_page_41_Picture_111.jpeg)

![](_page_42_Picture_0.jpeg)

OK object attributes:

![](_page_42_Picture_148.jpeg)

secure3d\_data structure:

![](_page_42_Picture_149.jpeg)

\* Only present when card was successfully checked as participating in 3-D Secure

![](_page_43_Picture_0.jpeg)

#### checkCard3DSecureEnrollment response structure overview:

![](_page_43_Figure_3.jpeg)

#### ERROR object attributes:

![](_page_43_Picture_95.jpeg)

![](_page_44_Picture_0.jpeg)

# Error number codes:

![](_page_44_Picture_162.jpeg)

![](_page_45_Picture_1.jpeg)

# <span id="page-45-0"></span>3.2.9. paypalSale

This function is used to initiate or perform PayPal Sale.

#### Request

![](_page_45_Picture_158.jpeg)

#### Recurring structure

![](_page_45_Picture_159.jpeg)

#### Response

```
Object 
( 
    [OK] => Object 
        ( 
[id paypal checkout] - checkout ID
 [redirect_url] => confirm transaction url 
        ) 
)
```
![](_page_46_Picture_0.jpeg)

### <span id="page-46-0"></span>3.2.10. paypalAuthorization

This method is used to perform sale authorization. It returns id\_paypal\_checkout and an URL to PayPal website. Operation requires redirecting user to this page.

#### Request

![](_page_46_Picture_149.jpeg)

Response

```
Object 
( 
     [OK] => Object 
         ( 
             [id_paypal_checkout] - checkout ID 
            [redirect url] => confirm transaction url
 ) 
)
```
### <span id="page-46-1"></span>3.2.11. paypalStopRecurring

This method is used to stop recurring profile

Request

![](_page_46_Picture_150.jpeg)

![](_page_47_Picture_0.jpeg)

Response

```
Object 
( 
     [OK] => Object 
         ( 
            [id paypal recurring] - ID paypal recurring
 ) 
)
```
### <span id="page-47-0"></span>3.2.12. paypalGetSaleId

This method is used to get PayLane sale ID by id checkout.

Request

![](_page_47_Picture_115.jpeg)

Response

```
Object 
( 
     [OK] => Object
           \left([id sale] - ID sale
\overline{\phantom{a}})
```
# <span id="page-47-1"></span>3.2.13. paypalGetSaleAuthorizationId

This method is used to get Paylane sale authorization ID by id checkout.

![](_page_48_Picture_0.jpeg)

Request

![](_page_48_Picture_149.jpeg)

Response

```
Object 
( 
     [OK] => Object 
         ( 
            [id_sale_authorization] - ID sale authorization
 ) 
)
```
# <span id="page-48-0"></span>3.2.14. checkLastPayPalRecurringSale

This function can be used to check details of the last sale performed as PayPal recurring transaction.

Request

![](_page_48_Picture_150.jpeg)

Response:

![](_page_48_Picture_151.jpeg)

![](_page_49_Picture_0.jpeg)

will be expressed using the error number and a description.

# ERROR object attributes:

![](_page_49_Picture_97.jpeg)

### OK object attributes:

![](_page_49_Picture_98.jpeg)

![](_page_50_Picture_1.jpeg)

# <span id="page-50-0"></span>Appendix A – Address Verification System (AVS) result codes

Visa, MasterCard, American Express codes

![](_page_50_Picture_140.jpeg)

![](_page_51_Picture_0.jpeg)

![](_page_51_Picture_147.jpeg)

#### Maestro UK codes

![](_page_51_Picture_148.jpeg)

![](_page_52_Picture_0.jpeg)

# <span id="page-52-0"></span>Appendix B – Test credit card numbers

![](_page_52_Picture_184.jpeg)

![](_page_53_Picture_1.jpeg)

![](_page_53_Picture_110.jpeg)

Note: Testing 3-D Secure and/or AVS makes sense only if your test account has these mechanisms enabled. Sales will various AVS results will fail with error 403 depending on rejection policy set for the account.

Using different card numbers than listed will universally result in: "card is 3-D Secure enrolled, AVS result "S" (or "11" for Maestro UK / Solo cards), sale successful".

![](_page_54_Picture_0.jpeg)

# Any questions? Please contact us:

Phone numbers: UK phone: +44 2030 514075 Polish phone: +48 58 732 21 11 Fax: +48 58 668 31 46

E-mails: General: [info@paylane.com,](mailto:info@paylane.com) Sales: [sales@paylane.com,](mailto:sales@paylane.com) For Partners: [partners@paylane.com,](mailto:partners@paylane.com) Merchant Support: [support@paylane.com](mailto:support@paylane.com)

United Kingdom: PayLane UK Ltd 46 Station Road North Harrow, Middlesex HA2 7SE

Company No. 6493144 VAT ID GB991899439

Poland:

PayLane Sp. z o.o. Arkonska Business Center ul. Arkonska 6/A3, 80–387 Gdansk

NIP: 586-214-10-89 Regon: 220010531 KRS: 0000227278 Kapitał zakładowy: 60.000 PLN

Visit and follow us on: Facebook: [http://www.facebook.com/PayLane,](http://www.facebook.com/PayLane) Twitter: [http://twitter.com/PayLane,](http://twitter.com/PayLane) LinkedIn[: http://linkedin.com/company/paylane.](http://linkedin.com/company/paylane)

![](_page_54_Picture_10.jpeg)